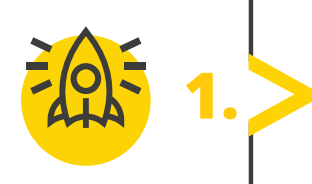

*Заповніть пропуски у коді програми для побудови рівностороннього трикутника та його середньої лінії. Відкрийте середовище програмування Python та перевірте себе.* 

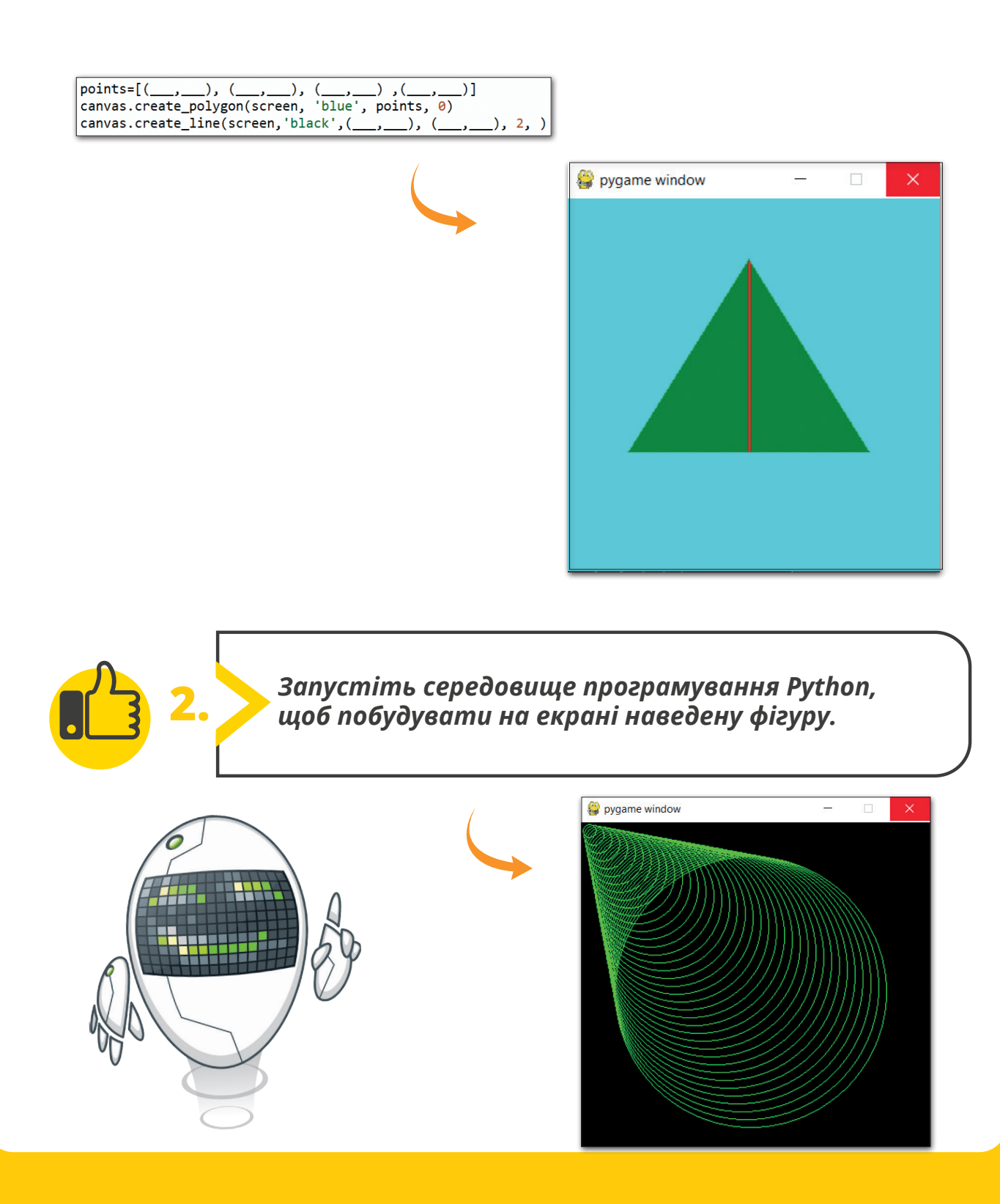

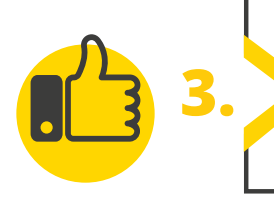

*Відкрийте середовище програмування Python та створить програму, яка перевіряє введений пароль.*

 Закінчіть програму, щоб вона працювала належним чином.

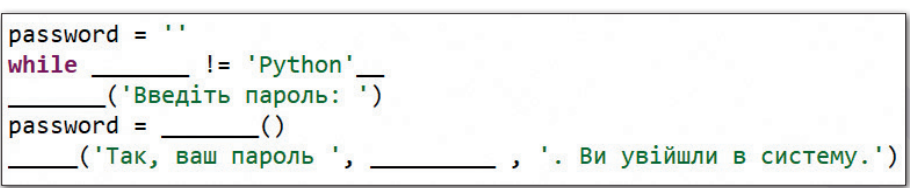

Поміркуйте, що не так з навденим прикладом?

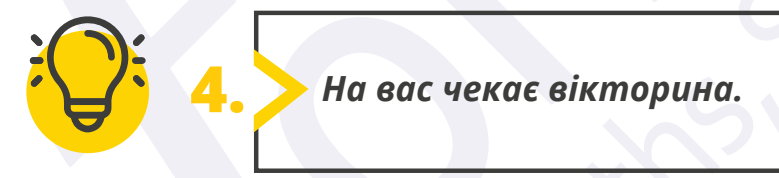

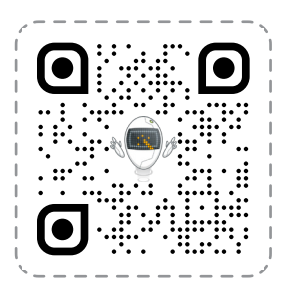

## **Перейдіть за посиланням: quizizz.com/join**

Введіть код гри, який повідомить учитель.

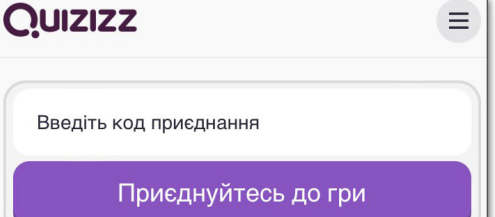

Усі права захищені. Ніяка частина цієї публікації не може бути відтворена, збережена в пошуковій системі або передана в будь-якій іншій формі будь-якими способами без письмового дозволу видавця. © Binary Logic та © Видавництво «Лінгвіст» надає дозвіл на копіювання цих сторінок із позначкою «фотокопія» для вчителів, які працюють за виданнями видавництва «Лінгвіст». За жодних обставин ніяка частина цього матеріалу не може бути скопійована для перепродажу або для іншого використання.